## **Microsoft 365**

## **Microsoft Office Save To Computer By Default using Group Policy GPO**

Open the Group Policy Management tool and either create a new policy or edit and exiting one.

Expand User Configuration => Preferences => Windows Settings => Registry

Right-click in the area on the right and select  $New \implies$  Registry Item

Set the **action** as **Update**

Leave the **Hive** as **HKEY\_CURRENT\_USER**

Set to Key Path to **Software\Policies\Microsoft\Office\16.0\common\general** for Office 2016, or **Software\Policies\Microsoft\Office\15.0\common\general** for Office 2013

Set the **Value name** to **PreferCloudSaveLocations**

Set the **Value** type t0 **REG\_DWORD**

Set the **Base** to **Hex**

Set the **Value** data to **00000000**

Click OK

## **Microsoft 365**

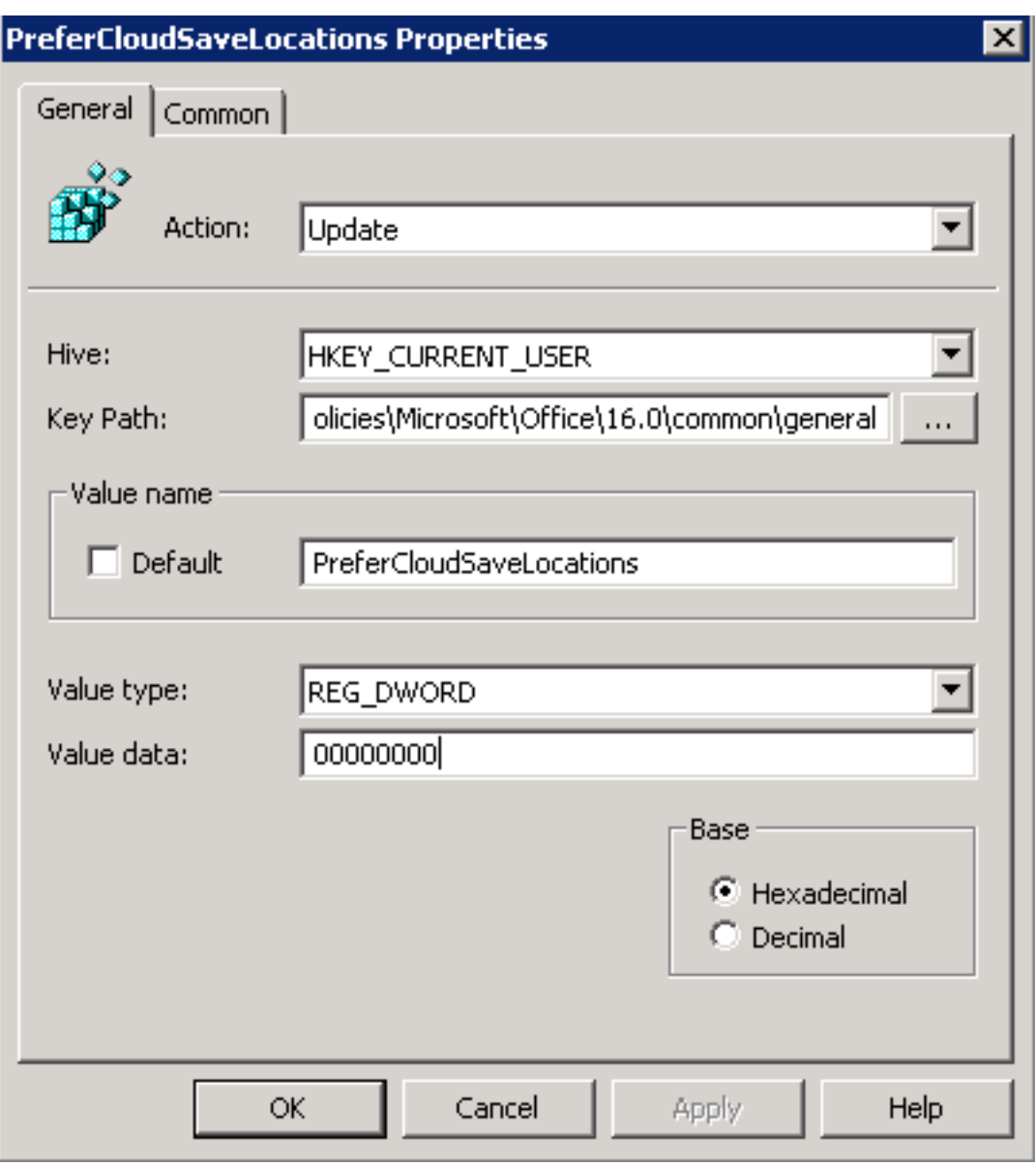

Unique solution ID: #1077 Author: n/a Last update: 2021-02-25 07:24